The DXT-iP is a standalone PCoIP host. It is designed for use with sealed or fully expanded computers that must be located remotely. It allows virtually any computer that supports USB and digital video to be integrated into a missioncritical PCoIP remote desktop solution. This model includes fan cooling to allow operation over an increased temperature range.

**In the box:** The basic kit of parts (KT-DXIT-0003) contains:

- DXT-iP standalone PCoIP host, fan cooled (CA-DXIT-0002)
- Main cable loom: 3 metre (CL-DXRK-3001)
- Video cable loom: 2.65 metre DMS-59 to dual DVI-D (CL-NVC2-0005)
- Power supply (CA-XX01-0010)

**Also required:** SFP module, available separately from Amulet Hotkey. The DXT-iP supports the following SFP module types:

- Fibre 1 Gbit/s (CO-SFPF-001G-1)
- Fibre 100Mbit/s (CO-SFPF-100M)
- Copper 1 Gbit/s (CO-SFPC-001G)
- Copper 100Mbit/s (CO-SFPC-100M)

**Optional:** If you experience background noise or interference on any audio channels, including microphone and speakers, a noise filter (AC-MJGI-0001) is available from Amulet Hotkey (also called a 'ground loop isolator'). Plug the audio cable from the main cable loom into the noise filter, then plug the filter into the audio line in socket (light blue) on the host computer.

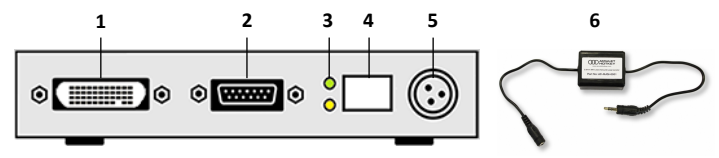

*DXT-iP rear panel:* **1** *Video In connector.* **2** *I/O bulk connector.* **3** *Upper and lower network LEDs.* **4** *SFP network port.* **5** *Power socket.* **6** *Noise filter.*

# **Set up the DXT-iP**

- 1. **Connect the DXT-iP to the host computer using the cable looms.** The main cable loom connects USB, audio, and (optionally) pseudo RS-232 fixed configuration signals to the **I/O** bulk connector on the DXT-iP rear panel. The video loom connects dual digital video inputs from the host computer to the **Video In** connector. Alternative cables are available for different video cards.
- 2. **Connect the DXT-iP to your network.** The DXT-iP transmits data to a remote zero client using standard LAN or WAN connections. For best performance, isolate this PCoIP connection from normal network traffic. The rear panel network port accepts a copper or fibre SFP module, 1Gbit/s or 100Mbit/s. SFPs are fixed speed, full duplex, and have auto-negotiation disabled.
- 3. **Assign a static IP address if no DHCP server available.** If your network uses DHCP, the DXT-iP obtains its IP address from the DHCP server. If no DHCP server is available, the DXT-iP times out after two minutes and adopts the default IP address 192.168.1.100.

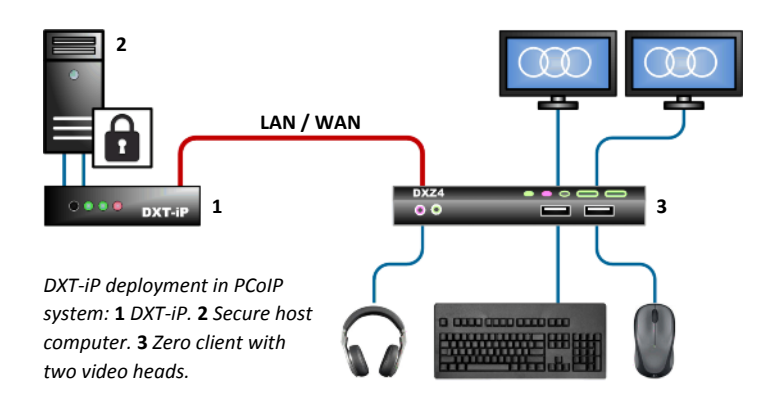

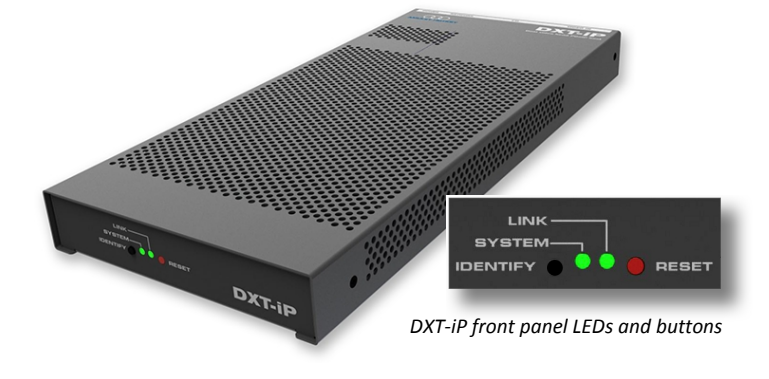

**solutions you can bank on ®**

**AMULET HOTKEY**

**®**

*To avoid possible address conflicts, you must change this default address as soon as possible because all DXT-iP units will revert to this address.* Use the Administrative Web Interface (AWI) to assign a static IP address.

4. **Connect a zero client to the DXT-iP.** Now start a PCoIP session to connect a remote zero client to the DXT-iP. This allows a remote user to log onto the host computer operating system and work in the normal way.

The zero client and DXT-iP must be on the same subnet. Note that the DXT-iP will not appear on the network until the System LED (see below) is green. There are several connection methods. For example, if you use the **SLP Discovery** method, you can use the zero client's On Screen Display to quickly identify and connect to the DXT-iP using its IP address. The various connection methods are summarized in the *DXZ4 Series Zero Client Manual*, available on the Amulet Hotkey website.

#### **Status LEDs**

Network LEDs: Rear panel LEDs show status of the network connection. Both LEDs off if no SFP is detected or unsupported SFP is detected.

**Upper LED:** SFP detected. Green = Copper; Yellow = Fibre. This LED flashes when the network connection is active.

**Lower LED:** SFP detected. Green = 1Gbit/s; Yellow = 100 Mbit/s.

- System LED: While the DXT-iP boots up, this front panel LED flashes green then blue. When the unit is fully booted, this LED is constant green. If this LED and the Link LED (see below) are both flashing red, there is a system error requiring immediate attention and you must contact Amulet Hotkey technical support.
- Link LED: This front panel LED is constant green when a PCoIP session is in progress.

#### **Front panel buttons**

- **Reset:** Press to reset the DXT-iP unit.
- **Identity:** Press to illuminate the identity LED (included in the main cable loom). Place this LED near the host computer. If you deploy multiple DXT-iP units, identity LEDs distinguish the respective host computers.

#### **SPECIFICATIONS**

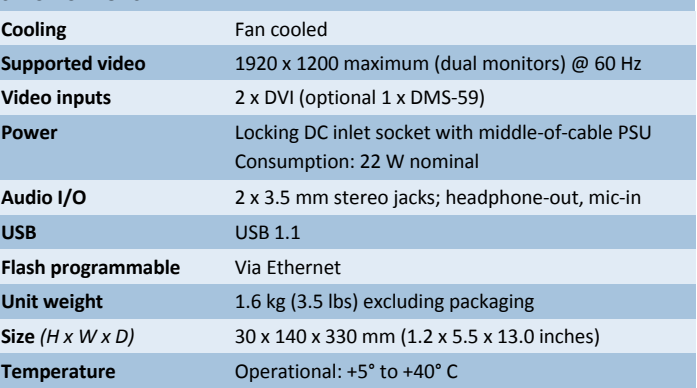

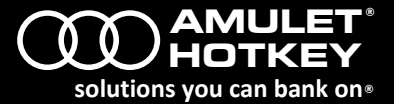

## **Technical Support**

Europe: [eurosupport@amulethotkey.com](mailto:eurosupport@amulethotkey.com) N America: [ussupport@amulethotkey.com](mailto:ussupport@amulethotkey.com)

**Product documentation and downloads** [www.amulethotkey.com/resources](http://www.amulethotkey.com/resources)

**EMEA Sales** +44 (0)20 7960 2400 emeasales@amulethotkey.com

**N America Sales** +1 (212) 269 9300 ussales@amulethotkey.com

**APJ Sales**

+61 431 745 057 +61 431 930 884 apsales@amulethotkey.com

**Defence and Security** security@amulethotkey.com

# **Head Office**

Amulet Hotkey Ltd +44 (0)1626 837900 Cavalier Road, Heathfield Industrial Estate, Newton Abbot, Devon TQ12 6TQ, UK

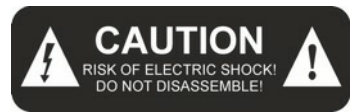

## **Caution**

To reduce the risk of electric shock, do not remove any circuit board or power supply covers. There are no user serviceable parts inside; refer to qualified personnel.

# **Warning**

To reduce the risk of fire or electric shock, do not expose this appliance to rain and moisture. The appliance should not be exposed to dripping or splashing and no objects filled with liquids should be placed on or near the appliance.

## **Safety instructions**

- 1. Clean the product only with a dry cloth.
- 2. Keep the product away from liquids.
- 3. Install in accordance with these instructions.
- 4. Do not install near significant sources of heat.
- 5. Ensure the product is properly earthed.
- 6. Only use attachments and accessories approved by Amulet Hotkey.

Refer all servicing to qualified personnel.

©2015 Amulet Hotkey Ltd. All rights reserved.

Information in this document is subject to change. No part of this document may be reproduced through any means including (but not limited to) electronic or mechanical, without express written permission from Amulet Hotkey Ltd. Amulet Hotkey Ltd may have patents, patent applications, trademarks or copyrights or other intellectual property rights covering subject matter in this document. PC-over-IP, PCoIP and the PCoIP logo are registered trademarks of Teradici Corp. Amulet Hotkey and 'solutions you can bank on' are registered trademarks of Amulet Hotkey Ltd. Other product names and company names listed within this document may be trademarks of their respective owners. Amulet Hotkey products are designed and built in the UK.